## **Boing Block**

LDM Design

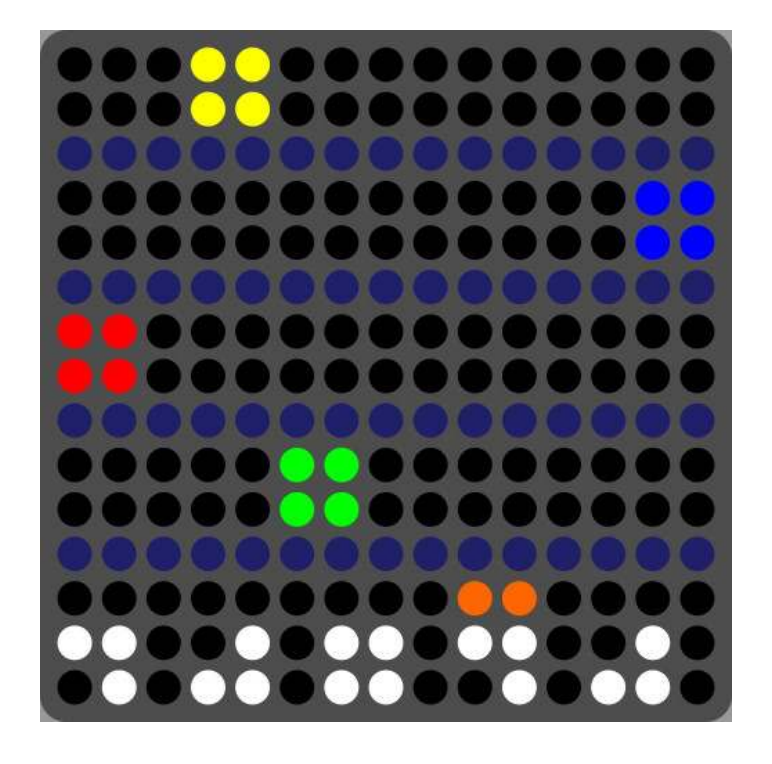

Boing Block is based on a monome device which provides an easy and fun interface for creating polymetric rhythms. It allows for different directional modes for more sequence lengths. The app can run from the Lightpad's internal clocking ability (which is limited to arbitrary speeds and can't provide specific BPM values) or by an external clock source. It will also advance once step each time it receives a C-2 note, which can allow for different speeds and odd sequencing.

## **Installation**

Open Dashboard, go to File – Open and select the Boing Block Littlefoot file.

If you are using Mac, you can also drag and drop the file onto the Lightpad image in the Dashboard app.

You will be prompted to Save the file, then it will always appear in Dashboard.

The files will then be saved at ~/Documents/ROLI/Littlefoot

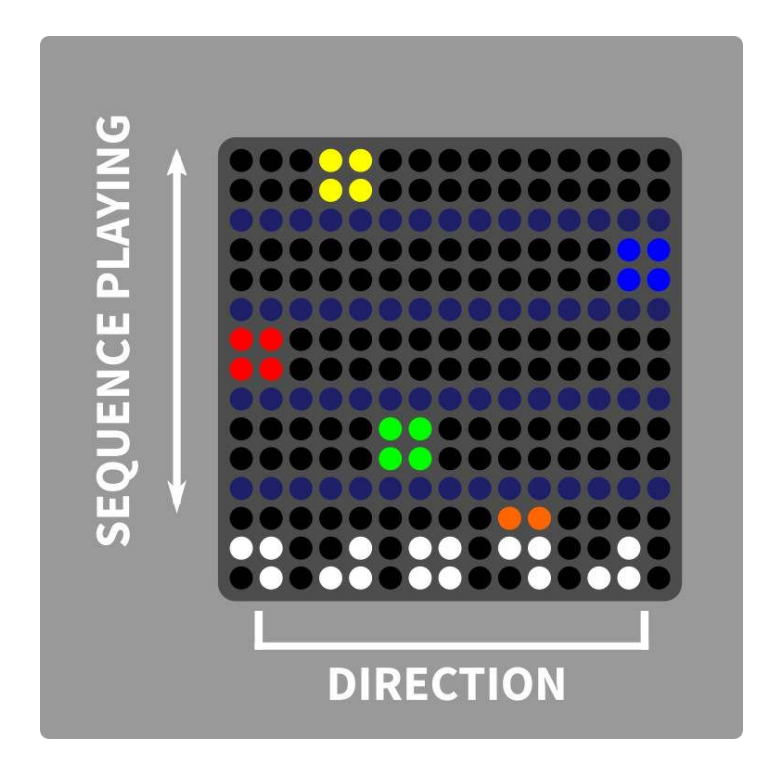

Simply set the direction on the bottom row. Ascending and descending are essentially the same, moving in one direction, and the square will move in the fashion of a bouncing ball.

Now strike in one of the rows above. The distance from the bottom where you press will dictate the length of the sequence. The velocity level of the played note will be based on the strike.

For example, with descending mode if you press in the top row, there will be a sequence of 5 steps with a note when it hits the bottom. With bounce mode it will be 8 steps long as it moves down and then back up again before retriggering.

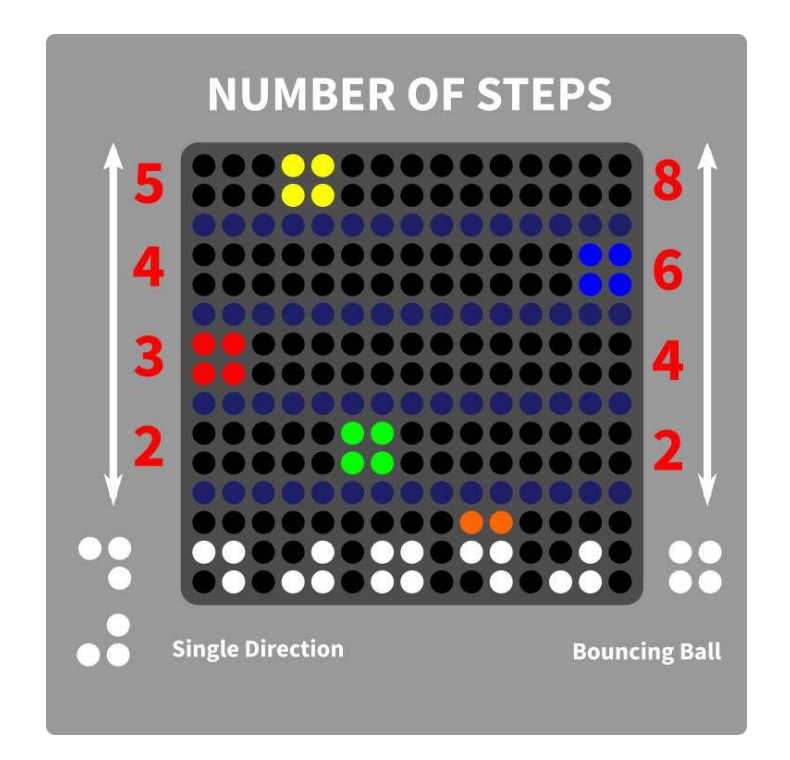

In Dashboard, you can choose from a number of scales which set the notes up. You can set it to have fixed velocity and also randomise the velocity of each hit. Since the device is not taking advantage of aftertouch or MPE, it operates on a single channel.

Using the side button you can bring up a menu page to change the root note on the fly.

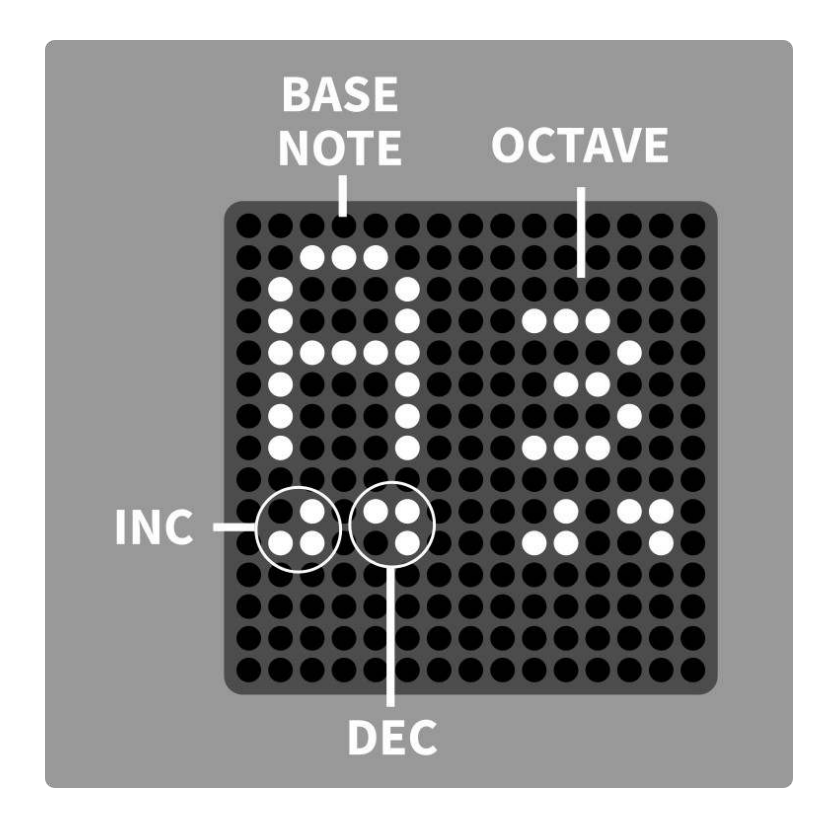